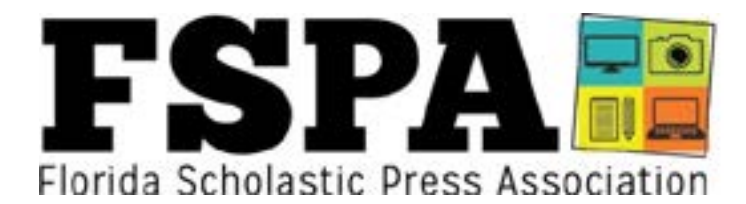

# **Spring 2019 Contest Information**

FSPA is excited to announce its latest slate Spring Digital Contests, including Quick Turns and Journalist of the Year awards. Welcome back to our longtime and welcome to our new advisers! The database is now open for submissions (Instructions, page 8)

## **Quick Turn Contests (Categories 70-82, page 5) -- Prompts are now live; submissions due Friday, Feb. 8 at 6 p.m. Eastern (except for leadership challenge and film editing)**

Submit to digital contest database

Create work based on specific prompts.

**Todd C. Smith Florida Student Journalist of the Year (Category 89, page 7) -- Due by Friday, Feb. 8** Submit to digital contest database

**Emerging Young Journalist (Category 88, page 6) -- Due by Friday, Feb. 22** Submit to digital contest database

### **Journalist of the Year Awards (Categories 83-87, page 6) -- Due by Friday, Feb. 22**

 Submit to digital contest database Broadcast Journalist of the Year Designer of the Year Multimedia Journalist of the Year Tom Pierce Photojournalist of the Year Writer of the Year

#### **Spring Digital Contests (Categories 1-69, pages 2-5) -- Due Thursday, Feb. 28 at 9 p.m. Eastern time** Submit to digital contest database

## **Publication Critiques (Instructions on FSPA website) -- Entries due by Friday, Feb. 1**

 Submit via your publication's fspa.wildapricot.org account Broadcast (Submit URLs of three episodes of your news program) Newspaper/Newsmagazine (Submit PDFs of up to three issues from this school year) Online Media (Submit a URL of your publication website) (NOTE: Yearbook and Lit Mag critiques are conducted in May/June)

### **On-the-Spot Convention Contests**

Registration is handled in conjunction with your FSPA convention registration

Questions? Contact FSPA Evaluations Coordinator Joe Humphrey at fspacontests@gmail.com

# Spring 2019 Digital Contests

## **Unless noted, each entry costs \$7. Some categories are free. Some categories are \$10. Unless noted, entries are due by 9 p.m. Eastern time on Thursday, Feb. 28.**

**You will be invoiced in early March for all entries.**

## **Unless noted, each publication can submit five entries per category.**

While there are labels above the categories below, students from different platforms can enter across the board. For example, we know a newspaper student may have an interest in writing a short story. That said, students should belong to the staff under which their work is being entered. Publications should not submit work under another publication's account. Middle school publications are welcome to enter all categories, but only middle school students may enter middle school categories.

All spring digital and quick turn categories are scored on five criteria, with a 1-10 score for each. Entries can earn a rating of All-Florida, Excellent or Honorable Mention. One All-Florida entry in each category is selected as Best of the Best (announced at the 2019 convention in April).

Submission instructions are on page 8 of this document.

## WRITING

## For text categories, submit a PDF or web link

**1. Campus News Story:** A single written news story about news on your campus.

**2. Off-Campus News Story:** A single written news story about an event/issue off campus or one that localizes a local, state, national or international topic.

**3. General Feature Story:** A single written feature story (not a profile)

**4. Entertainment Feature Story:** A single written feature story about an entertainment topic (not a profile)

**5. Middle School News/Feature Story:** A single feature story written by a middle school student. **6. Profile Story:** A single written profile about a person or group of people. Take special care to separate profile stories from work that would fit better under news story. A profile is typically a feature that gives you an in-depth glimpse into a person's life, whereas a story announcing the hiring of a new principal but lacking rich writing may be more appropriately be considered a news story. (Note: Do not enter Sports Profiles in this category – submit to the Sports Profile category.)

**7. Editorial:** A single editorial that reflects the voice of a publication's staff. (This is not a column/ commentary)

NEW **8. Commentary-Campus:** A personal column that represents the viewpoint of the author about an on-campus topic. Can be humorous or serious.

NEW **9. Commentary-Off-Campus:** A personal column that represents the viewpoint of the author about an off-campus topic. Can be humorous or

serious.

**10. Sports Game Coverage:** A single written story that covers a single sporting event.

**11. Sports Feature:** A single written feature story about sports; may be an issue or trend piece but should not be a profile

**12. Sports Profile:** A written profile about a person or group of people, related to sports. See Category 6 for guidance on what constitutes a profile.

**13. Review:** A critical commentary of a movie, television program, book, restaurant, play, concert, etc. May be in a non-traditional story form. NEW **14. Middle School Review:** A critical

commentary of a movie, television program, book, restaurant, play, concert, etc. written by a middle school student. May be in a non-traditional story form.

**15. Yearbook Copy:** A single copy block of copy from a content (non-theme) spread.

**16. Literary Magazine Poetry:** A single selection of poetry from your literary magazine

**17. Literary Magazine Prose:** A single selection of prose from your literary magazine

NEW **18. Graphic Short Story:** Create a short story of up to 10 pages in graphic novel format. All work should be original. May be digitally created or hand drawn. Submit as a PDF.

## PHOTOGRAPHY

For photo categories, several categories required three images instead of one. Submit JPG files. All photos within an entry must be taken by the same photographer. Captions are not required.

**19. Spot News Photo:** A single image of an event or breaking news. Must be candid/not posed

**20. Feature Photography:** An entry consists of three candid photos of student life, either on or off campus, all taken by the same photographer

**21. Sports Action Photography:** An entry consists of three candid action shots taken by the same photographer. Entries should include a range of diversity (i.e. not just all football photos); may include coverage of recreation and non-schoolrelated sporting events.

**22. Sports Reaction Photo:** A single candid reaction shot.

**23. Academics/Organization Photography:** An entry consists of three candid photos of academics/ organization coverage, all taken by the same photographer

**24. Middle School Photography:** An entry consists of three photographs taken by a middle school photographer.

**25. Personality Portrait:** A single image of a person or group of people captured in an informal, formal, studio or environmental setting. Can be posed/ planned.

**26. Special Effects Photo:** A photo-based image that has been digitally altered using a program such as Photoshop. An entry consists of two images - both the original image and the finished product. **27. Nature Photo:** A single photo of a natural setting, either with or without people. This should not be a photo illustration.

# BROADCAST

All video entries must be published to a service such as YouTube, SchoolTube or Vimeo. Entries are in the form of a web link. Take care to ensure your video is public and viewable by the judge.

**28. Broadcast Show Opening:** Produce max 45-second introduction to your campus news program. Be sure to abide by all copyright laws. **29. Talent Demo Reel:** Produce a max 2:00 demo reel showcasing your on-camera work. This should begin with a montage of a variety of story types and locations and include sections from several different stories for a more detailed look. You may also include on-set anchor work. The reel must be no more than 2:00 and not less than 1:30.

**30. News Package:** Write, shoot and edit a 3:00 max news package for your high school news program. **31. Sports Package:** Write, shoot and edit a 3:00 max sports feature package for your school news program. Highlights set to music are not considered a feature package. Do not submit a profile; enter those in Category 35.

**32. Sports Highlight Package:** Condense studentrecorded footage from a sporting event into a max 1:30 SportsCenter-style highlight package. Include voiceovers and graphics.

**33. Broadcast Commentary/Review:** Write, shoot and edit a max 1:30 broadcast commentary or Review suitable for your school news program. Include B-Roll.

**34. Broadcast Profile:** Write, shoot and edit a 3:00 max profile package for your school news program. It may be a pre-selected subject or an "everybody has a story-style piece."

**35. Feature Package:** Write, shoot and edit a 3:00 max feature package for your school news program. (This should not be a profile, enter those in Category 34)

**36. Short Film:** Create a max 5:00 live-action, fictional movie. \$10 per entry

**37. Short Documentary:** Create a max 10:00 documentary. Limit one entry per staff. \$10 per entry.

NEW **38. Middle School Short Film:** Create a max 5:00 live-action, fictional movie. \$10 per entry. **39. Animated Short:** Create a max 2:00 animated movie.

**40. Public Service Announcement:** Produce a 30 or 60-second public service announcement for your school news show on an issue facing today's teens. The PSA should be exactly 30 or exactly 60 seconds.

**41. Commercial:** Create a 30- or 60-second commercial that promotes a product or service. It should be exactly 30 or exactly 60 seconds.

NEW **42. Middle School Commercial/PSA:** Produce a max 60-second commercial or Public Service Announcement.

**43. Videography Demo Reel:** Produce a demo reel showcasing videography work. The reel must be no more than 2:00 and not less than 1:30. Demonstrate diversity, originality and technical expertise.

# DESIGN

For design entries, submit a PDF. For doublepage spreads, please select the "spread" option so the pages are facing. Multi-page newspaper/ newsmagazine entries should only be submitted in Category 51. Yearbooks designed chronologically or blended should submit spreads and modules into the category that best fits the entry. For all entries, judges will evaluate both design and content.

**44. Infographic:** Submit an original infographic that presents information to viewers in a clear, compelling visual format.

**45. Newspaper front page:** Submit the front page of your newspaper. Note: Magazine-style pages should be submitted to Category 47.

NEW **46. Newsmagazine front page:** Submit the front page of your newsmagazine. Magazine-style newspaper covers should also be submitted here.

**47. Newspaper/newsmagazine news page:** Submit a news page from your publication.

**48. Newspaper/newsmagazine sports page:**  Submit any sports page from your publication.

**49. Newspaper/newsmagazine opinion page:** Submit any opinion page from your publication.

**50. Newspaper/newsmagazine feature page:** Submit any feature/entertainment page of your publication

**51. Newspaper/newsmagazine multi-page spread:** Submit a doubletruck or multi-page spread of related content from your publication.

**52. Yearbook Student Life spread:** Submit a double-page yearbook student life spread. (When you PDF, you MUST check the "spread" button so the two pages come out side-by-side rather than as separate pages).

**53. Yearbook Theme Package:** Submit items that best reflect your theme. You are limited to five attachments, but can consolidate onto fewer documents. Items you might consider submitting: cover, endsheet, opening, title page, divider, closing, examples of theme on content pages and a written explanation of the theme. (One per publication, entry fee: \$10)

**54. Yearbook Sports Spread:** Submit a doublepage yearbook sports spread. (When you PDF, you MUST check the "spread" button so the two pages come out side-by-side rather than as separate pages).

## **55. Yearbook Academics/Organizations Spread:**

Submit a double-page yearbook academics or organizations spread. (When you PDF, you MUST check the "spread" button so the two pages come out side-by-side rather than as separate pages).

**56. Middle School Yearbook Spread:** Submit one spread from your middle school yearbook. (When you PDF, you must check the "spread" button so the two pages come out side-by-side rather than as separate pages).

NEW **57. Yearbook Student Life Module:** Submit a single student life module from a yearbook.

NEW **58. Yearbook Sports Module:** Submit a single sports module from a yearbook.

NEW **59. Yearbook Academics/Organizations Module:** Submit a single academics or organizations module from a yearbook.

**60. Literary Magazine spread:** Submit a doublepage literary magazine spread. (When you PDF, you MUST check the "spread" button so the two pages come out side-by-side rather than as separate pages).

## ART For art categories, submit a PDF or .jpg

**61. Computer-drawn illustration:** Submit an original student illustration, made entirely from scratch (no photographic elements; submit as JPG or PDF)

**62. Hand-drawn illustration:** Submit an original hand-drawn illustration. (Scan and save as JPG or PDF)

**63. Editorial Cartoon:** Create a hand-drawn editorial cartoon suitable for publication in a high school publication (Scan and save as a JPG or PDF) \*\*Just in case you didn't see it earlier, check out the Graphic Short Story listed under Category 18

## MULTIMEDIA

Submit a web link to the entry.

**64. Multimedia event coverage:** Submit a single URL that leads to a multimedia approach to coverage of a single event

**65. Original Music Mix:** Submit a 1:30 original music composition suitable for production use. The winning entry may be used as the "Edit to the Beat" music at the state convention.

**66. Motion Graphics:** Submit a 1:00 reel of original motion graphics.

**67. Podcast:** Submit a max 10:00 podcast about a topic of interest to your community. \$10 per entry.

## QUALIFIER

### Submit a web link to the entry.

**68. PTI Qualifier:** Submit a 3:30-4:00 video of two staff members on your staff arguing about three separate sports topics in the style of the ESPN show "Pardon the Interruption." Judges will evaluate the quality of the argument (not technical aspects) to stage a PTI contest at the convention (\$10 entry fee; one entry per publication)

NEW **69. Anchor Qualifier:** Submit a 2:00 sample of your anchoring work. Top entries will be selected to compete in the On the Spot anchor contest at the state convention. You must submit an entry here to be eligible to compete at convention (Limit two entries per publication).

## Quick Turn Contests

## Work must be uploaded by 6 p.m. Eastern on Friday, Feb. 8 -- except for Categories 79 and 82. Entries are \$7 and a publication may submit up to three per category except for Category 82 (1 entry, \$10 fee)

**70. Cooking Video:** Create a cooking video in the style of tasty.co. Your recipe must include this year's secret ingredients: Nutella. (Did you know Feb. 5

is World Nutella Day?) Max time 1:30. As with other video entries, you will upload to YouTube, Vimeo or SchoolTube and submit a URL.

**71. Deadline News Package:** Create a broadcast news package suitable for airing to a high school audience. Your package should be based on the recent announcement by Florida Gov. Ron DeSantis to support increased funding for career and technical education programs in Florida schools. Max time: 1:30. As with other video entries, you will upload to YouTube, Vimeo or SchoolTube and submit a URL.

**72. Middle School Deadline Broadcast Package:** Create a max 1:30 broadcast package about students' favorite Super Bowl commercials. Since your package is about those commercials, using footage of them would be considered a fair use. Max time: 1:30. As with other video entries, you will upload to YouTube, Vimeo or SchoolTube and provide a URL.

**73. Fiction and Illustration:** Craft a short story of about 700 words and a hand- or computer-drawn illustration to accompany it. The setting for your story should be on the set of a really terrible 1950s movie. Submit a single PDF including both the story and illustration.

**74. Yearbook Mod Design:** Design an eye-catching yearbook module about popular hangouts near your campus. The mod should be exactly six inches tall and six inches wide. No content produced previous to this week may be utilized in the creation of this module. Submit as a PDF.

**75. Middle School Yearbook Mod Design:** Design an eye-catching yearbook module about a fashion trend evident on your campus this year. No content produced previous to this week may be utilized in the creation of this module. Submit as a PDF.

**76. Photography Challenge:** Take one photo that illustrates the concept of "Under the Streetlight." It should be submitted in black and white. While you may do some standard toning, you may not make a photo illustration.

**77. Middle School Photography Challenge:** Take a series of three photos that illustrates the concept of "Electrify." Combine all photos into a single PDF document that also includes one paragraph from the photograph explaining his/her work. **78. Breaking Multimedia Coverage:** On Tuesday, President Trump will deliver the State of the Union address. Produce coverage for your website that localizes the speech for your audience.

**79. Leadership Challenge:** Submit responses to a series of challenges a typical editor or producer might face. This may involve facing legal/ethical hurdles along with coaching students, budgeting time/space and more. Students interested in participating -- and please not advisers on their behalf -- should request the specific prompt by sending an email request to fspacontests@gmail.com no later than noon on Thursday. Include "Leadership" in the subject line of the email. **80. Short Review:** Write a review about a Valentine's Day candy/treat of your choice. This should be a review of a single item. Submit as a PDF.

**81. Comedy Sketch:** Produce a 4:00-6:00 original comedy sketch based on Saturday Night Live's Weekend Update. DO NOT call it Weekend Update. You should include over-theshoulder graphics. Production matters, yes, but judges also are looking for crisp humor.

**82. Film Editing Challenge:** Using provided footage, edit a 5:00 film scene. Only one entry will be accepted per publication. Publications wishing to participate should complete the Google form entry at [https://tinyurl.com/fspafilm2](https://tinyurl.com/fspafilm2019)019. You must request the footage by noon on Friday, Feb. 8. You will receive the footage at 4 p.m. that day and will have until Friday, Feb. 15 at 6 p.m. to submit the finished product. You will receive additional instructions along with the footage. Again, only one entry per publication.

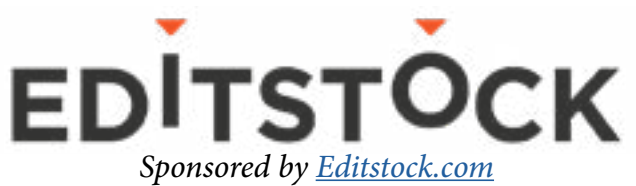

## Journalist of the Year Awards

FSPA invites outstanding seniors to apply for the Todd C. Smith Florida Student Journalist of the Year competition (next page) and five other Journalist of the Year awards. All are free to enter and carry cash prizes. Additionally, our Emerging Young Journalist award recognizes an outstanding freshman or sophomore student journalist. Entries are free.

For Categories 83-87, publications may enter only one senior per category, and a student may enter only one of the five. To be clear, a student MAY enter one of these categories and still submit a portfolio to the overall Student Journalist of the Year competition (Category 74).

DUE FEB 22 > **83. Tom Pierce Photojournalist of the Year:** Entrants will submit up to 10 images of their best work that reflect their abilities as a photojournalist. Include a 200-word written statement explaining why you should be selected for this honor. The entries should be designed into a single PDF portfolio that includes caption information for all images.

DUE FEB 22 > **84. Designer of the Year:** Submit a portfolio of 5-7 examples that reflect your range of design abilities. Include a 200-word written statement explaining why you should be selected for this honor. Combine into a single PDF attachment.

DUE FEB 22 > **85. Broadcast Journalist of the Year:** Submit the URL to a single demo reel (max length: 10:00) demonstrating your abilities as a broadcast journalist. Also upload a 200-word written statement explaining why you should be selected for this honor.

DUE FEB 22 > **86. Writer of the Year:** Submit a portfolio of 5-7 writing samples demonstrating your abilities as a reporter and writer. Include a 200-word written statement explaining why you should be selected for this honor. Combine into a single PDF attachment.

DUE FEB 22> **87. Multimedia/Web Journalist of the Year:** Submit the URL to a single page showcasing your abilities as a multimedia/web journalist of the year. Also include a 200-word written statement explaining why you should be selected for this honor. NOTE: There were no entries for this award in 2018 ... so let's do better!

Due Feb 22 > **88. Emerging Young Journalist:** This award, sponsored by the Tampa Bay Times Fund, recognizes the top freshman or sophomore student journalist.

The contest is open to Florida students in Grades 9 and 10 whose publications belong to FSPA. The winner will receive \$100 along with free registration to FSPA for the remainder of his/her scholastic journalism career. Winners will be announced during the FSPA convention banquet on Friday, April 12 at the Wyndham Orlando resort.

Entrants will need to submit the following items for consideration. Each publication may nominate one student from this award. All items will need to be combined into a single weblink or attachment.

- -- A portfolio of up to five published works
- -- A recommendation letter from the student's adviser
- -- A recommendation letter from a student leader on the publication
- -- A 500-word essay by the applicant outlining his/her interest in journalism/media

## -- A resume

Entries will be reviewed by a panel of professional journalists and out-of-state educators. Multiple rounds of judging may be utilized.

# Todd C. Smith Florida Student Journalist of the Year

DUE FEB. 8> **89. Todd C. Smith Student Florida Journalist of the Year:** FSPA's top student award.

The contest is open to Florida students whose publications belong to FSPA. The first-place winner will receive \$1,000. Runner-up will receive \$600. The third-place winner will receive \$400. All three top finishers will be recognized at the FSPA convention banquet on Friday, April 12 at the Wyndham Orlando Resort. The Florida winner will compete against other state winners for the Journalism Education Association's national award. The winning student's adviser must be a member of JEA to compete at the national level. Multiple Florida winners have been national finalists in recent years.

Entrants, using their publication's account on the platform, will need to submit the following items for consideration. Entries will be limited to one link and one attachment, so be sure to bundle portfolio materials together. You may want to place all

public-facing documents (portfolio, action photo, resume) in one and private documents (transcripts, letters, etc.) in another. But you will be limited to one link and one attachment.

-- A portfolio of work, either as a PDF attachment or weblink (Most state and national winners in recent years have utilized websites)

- -- A self-analytical essay (see the published rubric for more info about essay expectations)
- -- A resume
- -- A transcript or counselor statement, including journalism classes taken, grades and current GPA
- -- An action photo of the applicant involved in some aspect of student media
- -- Up to three letters of recommendation

Feb. 8 at 11:59 p.m. is a firm deadline for this contest. No entries will be accepted after that time.

The Journalism Education Association's website provides a wealth of information about the SJOY award, including the same rubric Florida's judges will use, samples of past winners and tips to the applicants. NOTE: There is also an application on the JEA website. That is for the Florida winner to utilize later, so please do not complete it at this time.

As noted at JEA.org, work samples in the portfolio should be categorized using these 11 areas:

- -- Design
- -- Editing
- -- Entrepreneurship
- -- Law and Ethics
- -- Leadership and Team Building
- -- Multimedia Broadcast
- -- News Gathering
- -- News Literacy
- -- Photojournalism
- -- Web
- -- Writing

The site also notes this: "The candidate's goal to impress the judges should be about quality, not quantity. They are encouraged to NOT try and find an example for every one of these categories IF they don't have examples for all of them. These are just the labels to attach to the work they are exhibiting to the judges." All portfolios will be reviewed by a panel of evaluators, who will narrow the initial pool to select finalists. Those entries will then be reviewed by a broader group of out-of-state educators and professionals.

## How to access the submission database:

1. Go to http://betternewspapercontest.com 2. In the top menu, select "Contestant Login" 3. Select the "Contestant Manager" tab and "FSPA Spring 2019 Digital Contests" on the left menu (It's near the bottom).

4. Then, select your publication on the "Select Media Organization" menu. If your organization is not listed, skip down on this page to the "HELP! I can't access the database" section.

5.The password is the same as in fall 2018. If you did not enter last fall or cannot remember your password, see the "HELP! I can't access the database" section below.

6. You may be asked to update your contact information, change your password or more. You may also be asked to read and agree to the terms of use. Hit submit once you have done all of that.

7. After uploading a few entries, you may receive an email asking you to confirm your email address. You will be unable to upload additional entries until you've completed this important security step. We strongly suggest you make an effort to clear this hurdle ASAP because there will be no extensions granted for entries and sometimes that email can get caught by a spam filter. School email addresses are especially prone to getting these emails stuck and sometimes advisers need to resort to a Gmail address that will let that email through.

## **HELP! I can't access the database…**

• If you are unable to log-in, send an email with the subject line DATABASE to fspacontests@gmail.com. Make sure your name, your publication name and your email address are included in the message, along with an explanation. Again, provide us with specific information here so we can help you! You WILL receive a response within 24 hours, and most likely significantly faster. DO NOT use the help feature on the website, which goes to our vendor rather than us.

## **Navigating the entry form**

1. Once you've logged in successfully, go to "My Contest" in the top menu and select "submit entry."

- 2. Select GENERAL for "Division"
- 3. Then select the category you want to enter.

4. Under headline or title, provide a headline or description for each entry

• For text-based entries, submit a Word doc, PDF (preferred!) or web link.

• For photo entries, submit a JPG unless otherwise noted. If an entry requires multiple photos, make sure to submit all of them within the same entry!

• For design entries, submit a PDF. For categories requiring a double-page spread, make sure to export your two pages as a "spread" so that the pages face on the document.

• Broadcast and multimedia entries must be uploaded to a service such as YouTube, SchoolTube or Vimeo and submitted as a web link.

**Who should be credited**: Enter the names of up to four students. If more than four students contributed to an entry, enter "Staff" for the entry name.

Entries also require you to respond to a reCAPTCHA.

Once you have uploaded the maximum allowable number of entries in a category, it will disappear from the drop-down menu. Five entries are allowed in most categories, though some (as noted) allow fewer.

## **Managing Entries**

Once you've uploaded content, you can view and edit your entries at any time by going to the top left menu "my contest" and selecting "manage entries."

This screen will allow you to see all of your entries at a glance. You're able to click on any file you uploaded to review it or any link you provided to test it. On the right side of each submission, select "edit" to change an entry; "disable" if you wish to keep an entry in the database but not submit it and "delete" to eliminate an entry from the database. If you delete a category entry, that category will reappear in the pulldown menu on the page where you submit entries.

Please make sure you test the attachments and links to ensure the content is viewable by judges.

## **Billing**

You can track your entry fees by using the Calculate Entry Fees button in the system. Once all entries are submitted, we will create a digital invoice for you on our membership website (fspa.wildapricot.org).